# **ESET Tech Center**

Knowledgebase > Legacy > ESET Security Management Center > 7.x > Stop or restart the ESET Security Management Center Server service (ESMC 7.x)

# Stop or restart the ESET Security Management Center Server service (ESMC 7.x)

Anish | ESET Nederland - 2018-09-12 - Comments (0) - 7.x

#### Issue

- Stop or restart the ESET Security Management Center (ESMC) Server service
- SC Error Code: 11 is returned when you attempt to push install
- You are troubleshooting the ESMC Web Console (ESMC version 7)

#### **Solution**

## Use caution when restarting ESMCServices

Always be careful when restarting the ESMC Server or other ESMC services. This action can:

- affect other users using the ESMC Server
- $\bullet\,$  interrupt running server tasks or postpone their execution (especially if throttling is used)
- lead to loss of unsaved settings or other unsaved information
- cause additional CPU and network load

Restart the ESMC Service only if it is necessary.

# Restart the service on Windows systems

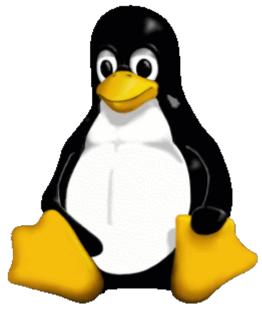

Linux users, click here.

- 1. Click  $Start \rightarrow Run$ , type services.msc and then click OK.
- 2. Windows 7/10/Server 2016 users: Click Start, type services.msc and press ENTER.

Windows 8/Server 2012 users: Click the Windows key + R, type services.msc and press ENTER.

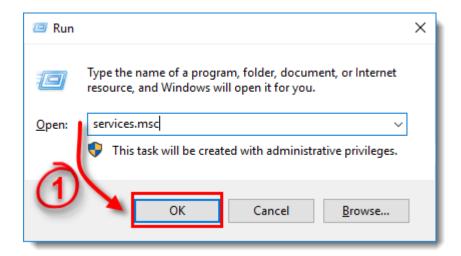

Figure 1-1

3. Locate the **ESET Security Management Center Server** service in the **Services** window, right-click it and select either **Stop** or **Restart** from the context menu.

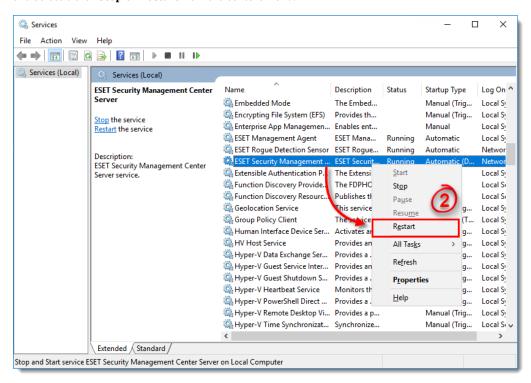

Figure 1-2

## Restart the service on Linux systems

Different Linux distributions use various commands to start and restart services. Some distributions provide GUI tools for this purpose (for example, bum).

Most common commands for service management among Linux distributions are:

- systemctl
- service
- /etc/init.d/...

To restart the ESMC Server on a Linux system, you must stop the service and then start it using commands such as the ones shown below:

systemctl start eraserver

```
systemctl stop eraserver
or
service eraserver start
service eraserver stop
or
/etc/init.d/eraserver start
/etc/init.d/eraserver stop
```

These examples can be modified to restart / start / stop other ESMC services such as erangent, eramdmcore or eraproxy.

To view a list of running programs, run top or htop (exit the program by typing q). If you want to find out which ESMC components are running, run htop and then press the  $\mathbf{F3}$  key to search for the keyword era.

Root priviledges are required to run the command successfully. Use sudo or login as root. For example:

sudo systemctl start eraserver